# Basic Imaging and Self-Calibration (T4 + T7)

John McKean

# Visibilities Fourier Transform Deconvolution

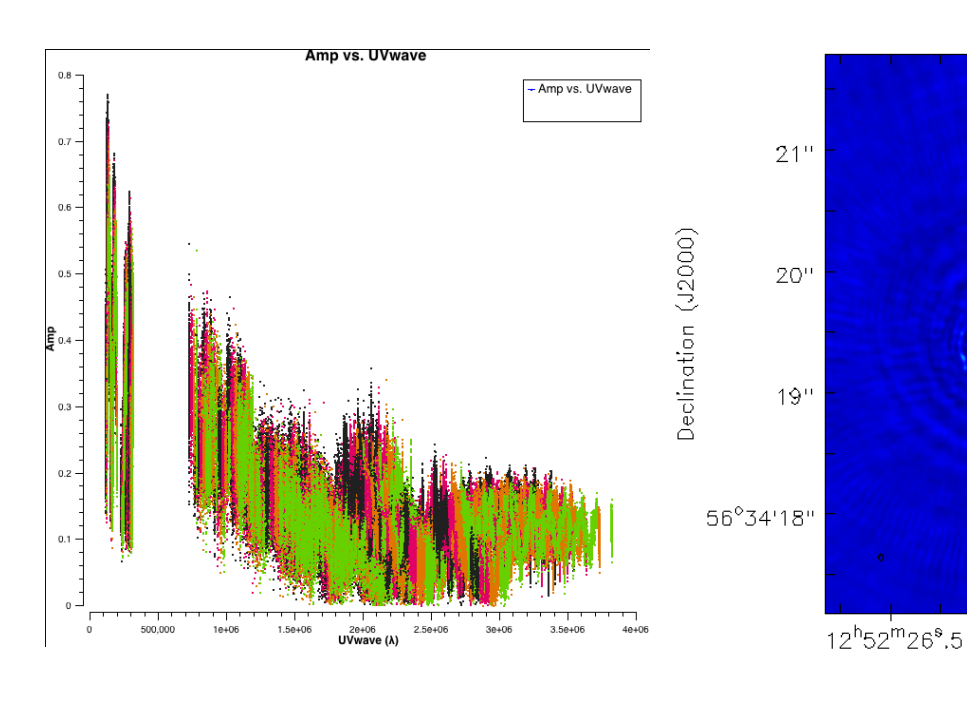

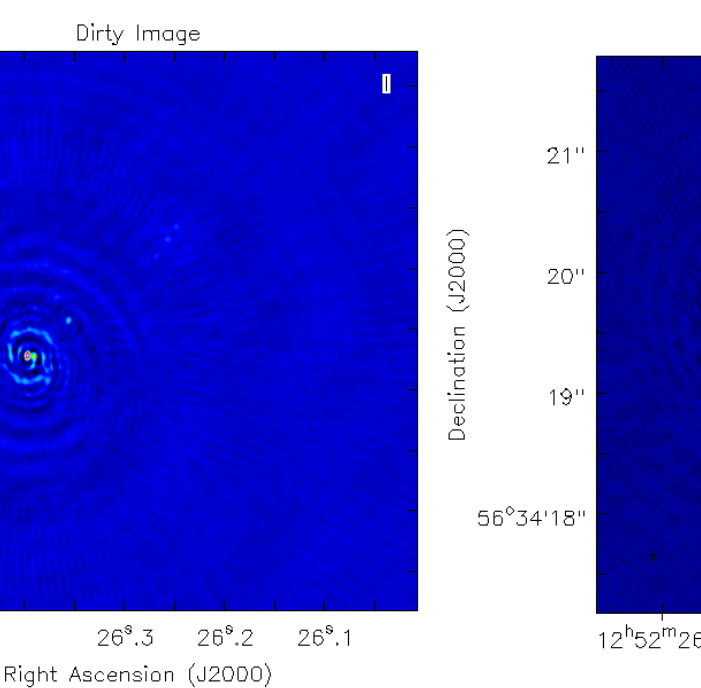

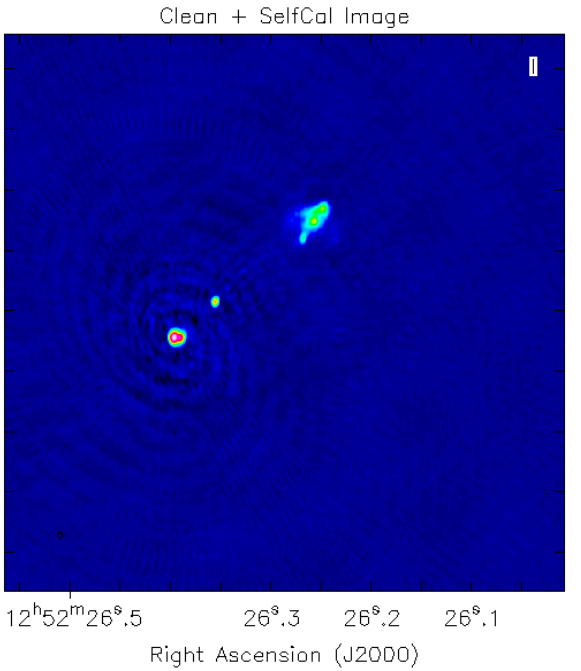

# **AIM:**

- 1. To make an image by taking the fast Fourier transform of the visibility data.
- 2. Carry out deconvolution using the CLEAN algorithm with CASA.
- 3. Use the new model obtained for the sky brightness distribution to carry out self-calibration.

During this process, we will make a ScriptForImaging.py file that can be used within CASA to make images automatically.

In the following " $>$  command" is used to show inputs to the terminal and  $#$  comment  $#$  is used to explain where possible what is going on.

We will use the e-MERLIN data set on J1252+5634 that was edited and calibrated during the earlier tutorials (T2 and T3).

If you had problems during T3, download the calibrated dataset from,

http://almanas.jb.man.ac.uk/amsr/3C277p1/1252+5634.ms.tar

# **STEP 1 - Set-up the script**

We will add our commands to a new ScriptForImaging.py, This script allows us to re-do what we have done, or parts of the process, automatically (useful for checking mistakes). Download the template from,

http://www.astron.nl/~mckean/ScriptForImaging.py

We can edit this file using your favourite text editor, e.g. emacs, pico, etc.

# > pico ScriptForImaging.py

We will edit the script as we go.

```
ScriptForlmaging - Edited
\bullet 00
           ScriptForlmaging.pv \rangle No Selection
    # e-MERLIN imaging script for J1252+5634 (4 spws x 64 channels) in CASA 4.4.0
 \overline{2}\overline{3}#Calibration steps
    thesteps = \sqrt{21}\frac{1}{2}step_title = \left\{0: 'Title of step 0 (casa task)'
 5<sup>1</sup>- Here we enter our steps
                  1 'Title of step 1 (casa task)')
 6<sup>1</sup>7\overline{ }8 try:
      print 'List of steps to be executed ...', mysteps
 \mathbf{Q}the steps = mustens1011except:
      print 'global variable mysteps not set.'
12if (thesteps==[]):
13thesteps = range(0, len(step title))1415print 'Executing all steps: ', thesteps
1617
18 # The Python variable 'mysteps' will control which steps
19 # are executed when you start the script using
20 # execfile('scriptForCalibration.py')
21 # e.g. setting
22 # mysteps = [2,3,4]# before starting the script will make the script execute
23 # only steps 2, 3, and 4
24 # Setting mysteps = [] will make it execute all steps.
2526 print 'Write the value for variables -> run the script from the beginning'
27#definitions
                                                                                        Here we enter our variables28
29
    msfile = '1252+5634.ms' #ms multisource file
    myspw = 9^3 #spw of interest, use myspw = '3' is your computer is slow
30
3132 # description of step
33mystep = 034 if(mystep in thesteps):
      casalog.post('Step '+str(mystep)+' '+step_title[mystep],'INFO')
35
36
      print 'Step ', mystep, step_title[mystep]
37Here we will enter our commands
38
39
    # description of step
    mystep = 1
40<sup>1</sup>41 if(mystep in thesteps):
      casalog.post('Step '+str(mystep)+' '+step_title[mystep],'INFO')
42
      print 'Step ', mystep, step_title[mystep]
43
44
45
                                                                       Here we will enter our commands
```
To start CASA,

To run the script,

 $>$  mysteps =  $[0, 1]$ 

#### > casapy # start CASA #

You should see the following in your terminal

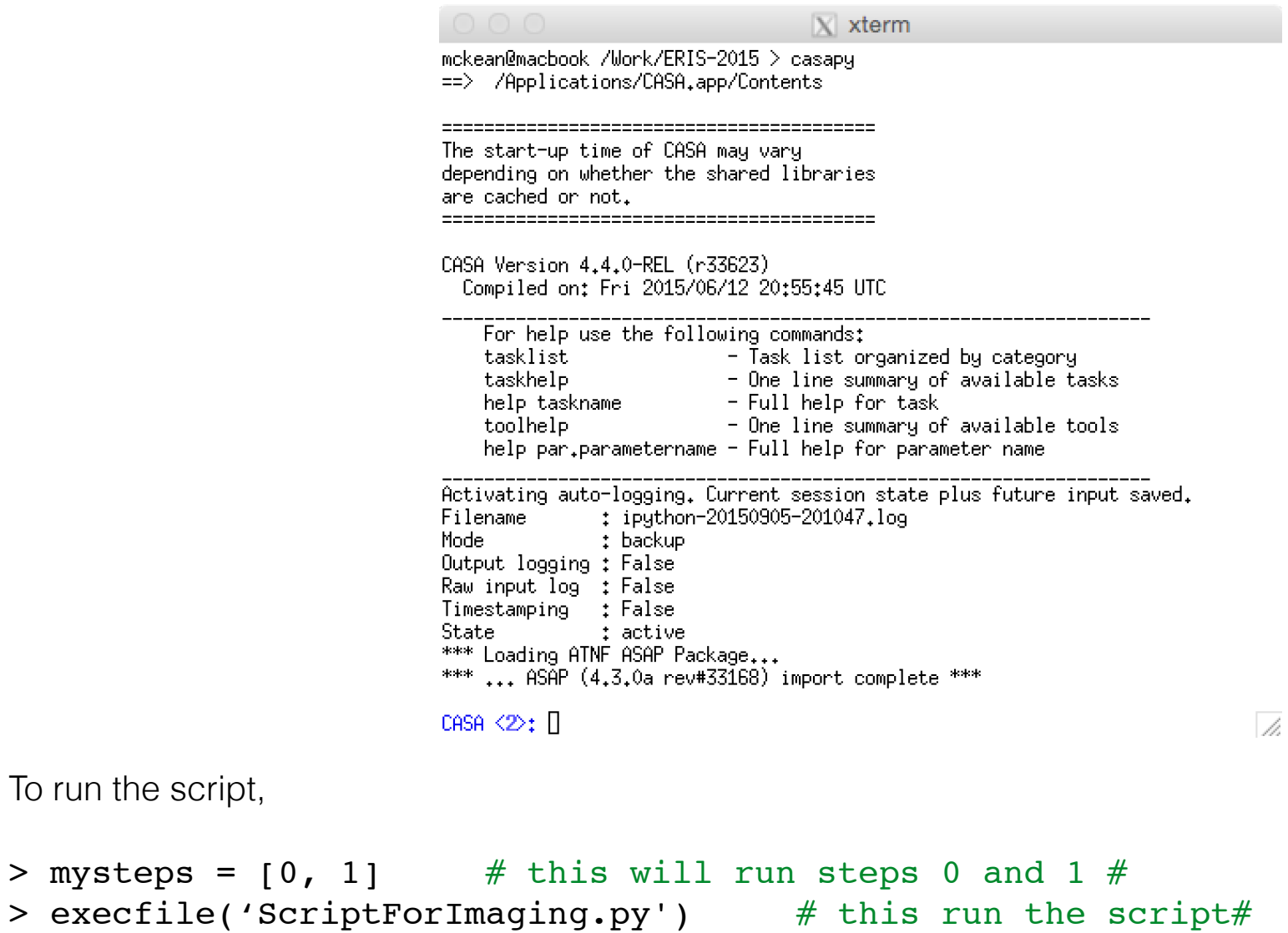

Nothing will happen because we have no commands yet, but msfile and myspw alias have been set.

# **STEP 2 - Determine our imaging field-of-view and pixel size**

We will make an image by taking the fast Fourier transform (FFT) of the visibility data. This will involve projecting the sky surface brightness distribution onto a regular grid of pixels. We have some choices to make,

- 1. What is the size of the image that we would like to make?
- 2. How large should the pixels be?

**Image size:** The visibilities contain information from all of the sources in the field-of-view. Technically we should make an image that is equal to this field-of-view. Our array is 6 antennas that are 25 m in size.

What is the field of view or a 25 m telescope at ~5 GHz?

```
> 3600 * (180 / \pi) * (3e8 / 5.265e9) / 25 # arcsec * (rad->deq) * (c / V) / D #
Out: 470.11921651759855 # Full width half max in arcsec #
```
This should be the field-of-view that we image, but we will use ~5 arcsec for speed.

**Pixel Size:** We need to Nyqvist sample the data when we projected it onto a regular grid so that we do not lose information. We can estimate pixel-size by considering the longest baseline in our data set using plotms and plotting AMP versus UVDIST (colourise SPW, corr='RR, LL', argchannel = '64').

We see that the longest baseline is at ~220 km. So we can estimate the synthesised beam with,

```
> 3600 * (180 / pi) * (3e8 / 5.265e9) / 220e3
Out: 0.05347342021615011   # max resolution in arcsec #
```
This is approximately what we would expect, so we take 10.7 mas pixels for safety (1/5 sampling).

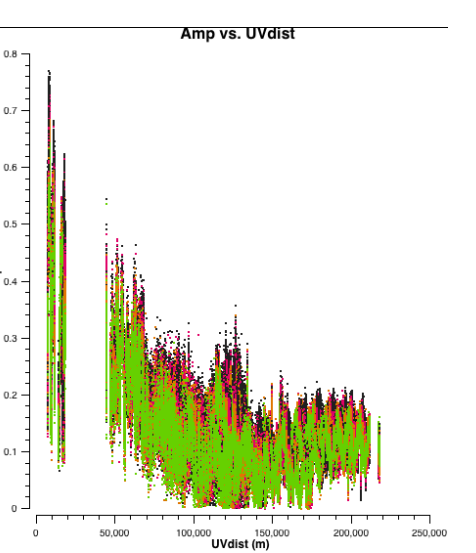

## **STEP 3 - Make an image**

We will start by making our first image, which will be the FFT of the visibility data. All deconvolution is carried out in CASA using the CLEAN task.

# > help clean

This will give you a full summary of the task and suggested input parameters. Many of them we will not use here for this tutorial.

Start by replacing all of the parameters back to their defaults

```
> default clean
```

```
> vis = msfile # Name of the visibility MS file #> spw = myspw \# spectral windows that we will use #> cell = "0.0107arcsec" # pixel-size we will use #> imsize = 512 \# image size we will use (~5 arcsec) \#> weighting = "briggs" # set visibility weighting #> robust = 0 \# set robust parameter (balance between nat/uni) \#> niter = 0 \# we will do no convolution #> imagename = "dirty.b0" # call your image something #
> inp * * check your inputs (nothin should be red) #> go clean = \frac{1}{2} \frac{1}{2} \frac{1}{2} \frac{1}{2} \frac{1}{2} \frac{1}{2} \frac{1}{2} \frac{1}{2} \frac{1}{2} \frac{1}{2} \frac{1}{2} \frac{1}{2} \frac{1}{2} \frac{1}{2} \frac{1}{2} \frac{1}{2} \frac{1}{2} \frac{1}{2} \frac{1}{2} \frac{1}{2} \frac{
```
Look at your logger window to view the progress of CLEAN.

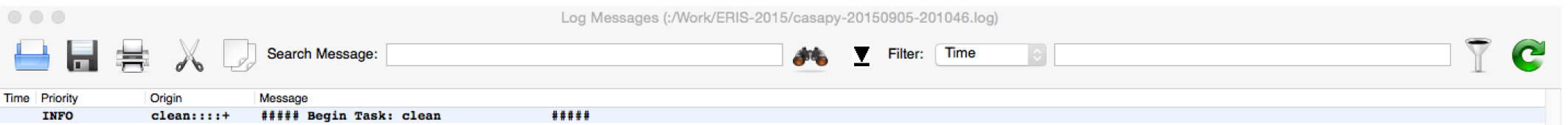

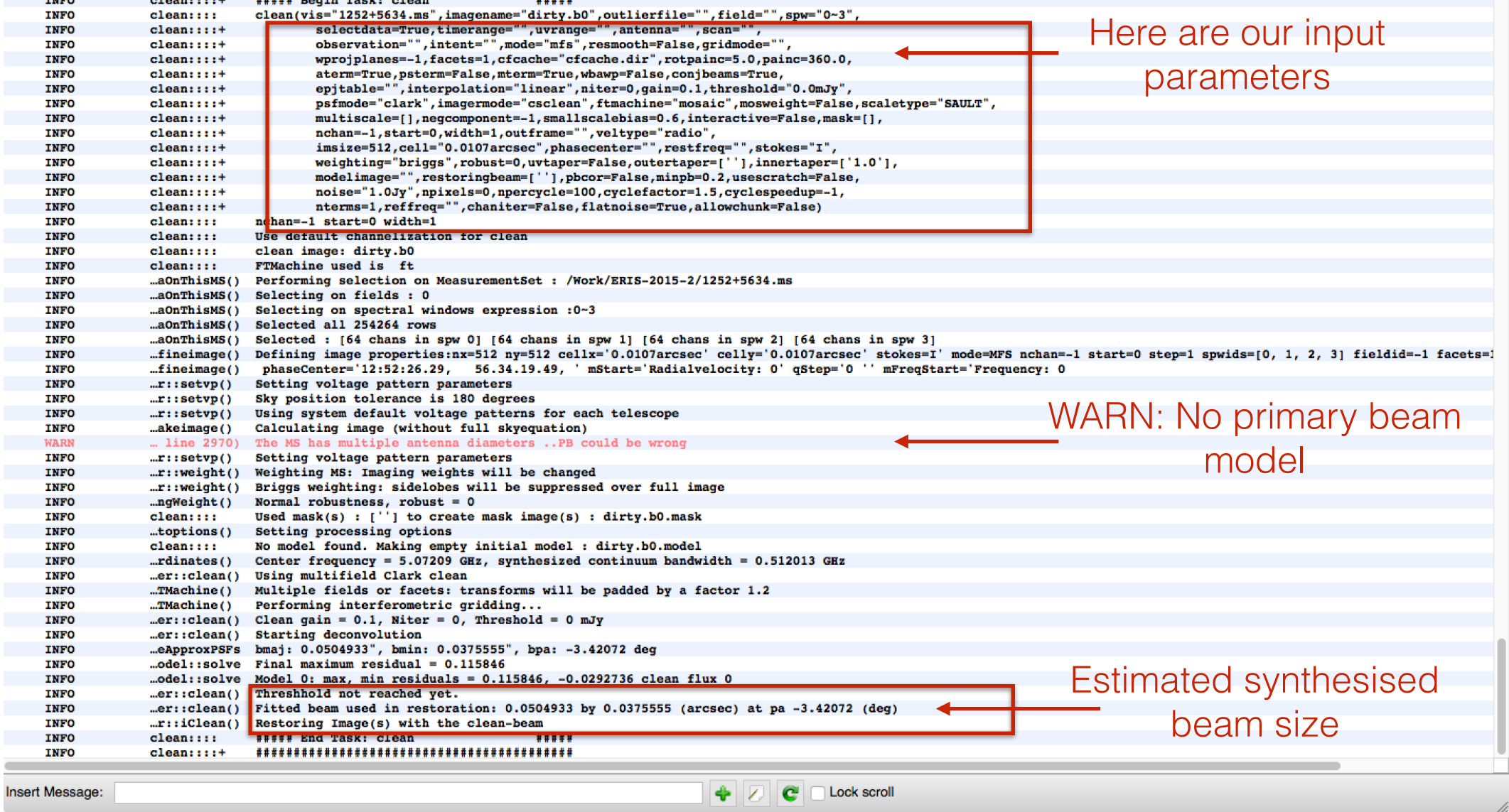

Lets look at the output. We have generated 5 images that are all on the same grid

dirty.b0.image # The 'deconvolved' image # dirty.b0.psf  $\#$  The image of the point spread function (FFT of the uv-sampling function) # dirty.b0.model # The image containing your model components (delta functions, truncated Gaussians) # dirty.b0.residual # The image made by subtracting the model from the visibility of doing an FFT # dirty.b0.flux # An image of the expected primary beam response #

We can look at each of these images using the CASA VIEWER (run interactively or from the command line).

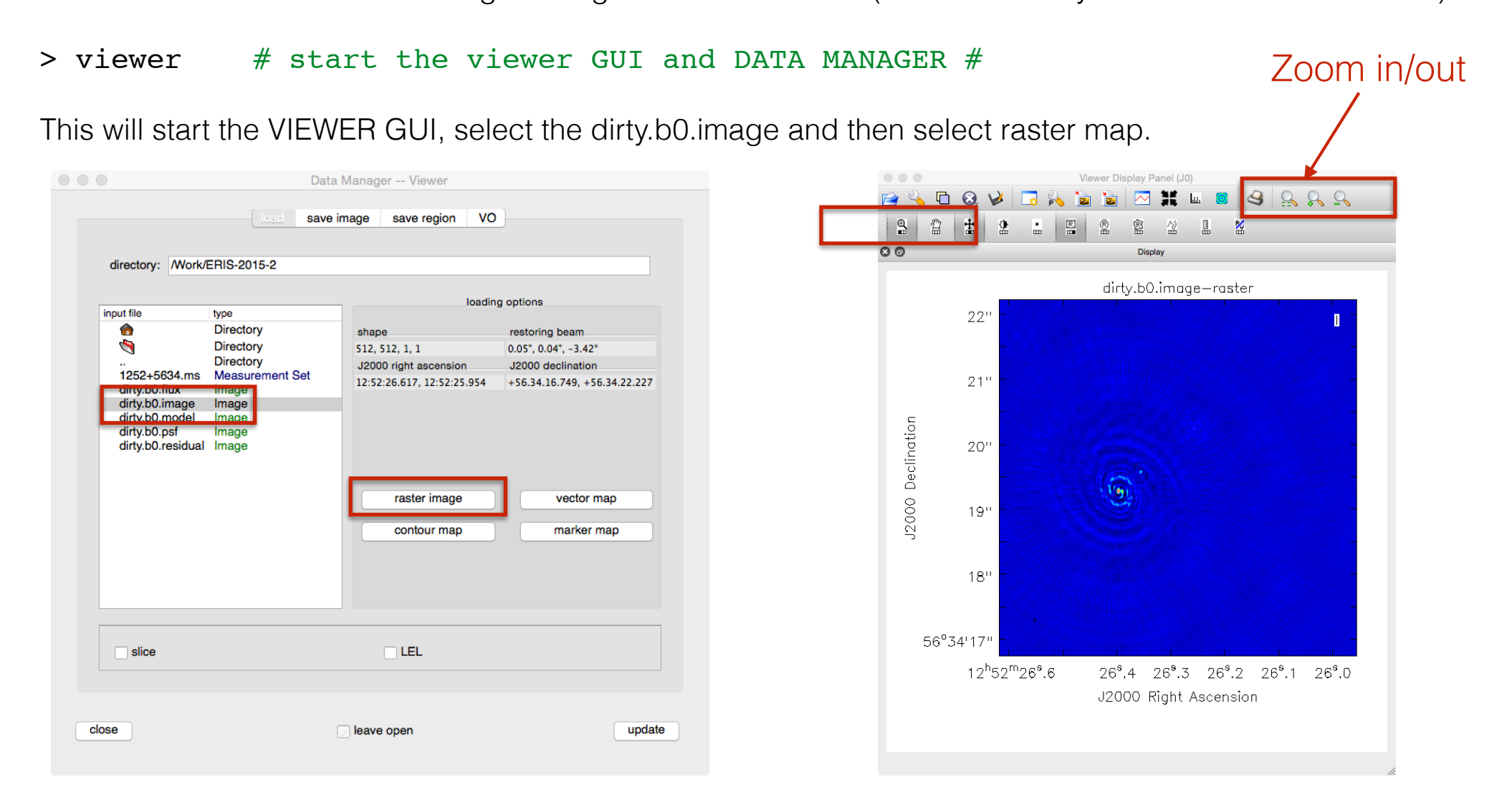

Lets look at each of the output images (either start a new VIEWER or add multiple images to the same VIEWER and use the ANIMATOR option - top menu -> VIEW -> ANIMATOR).

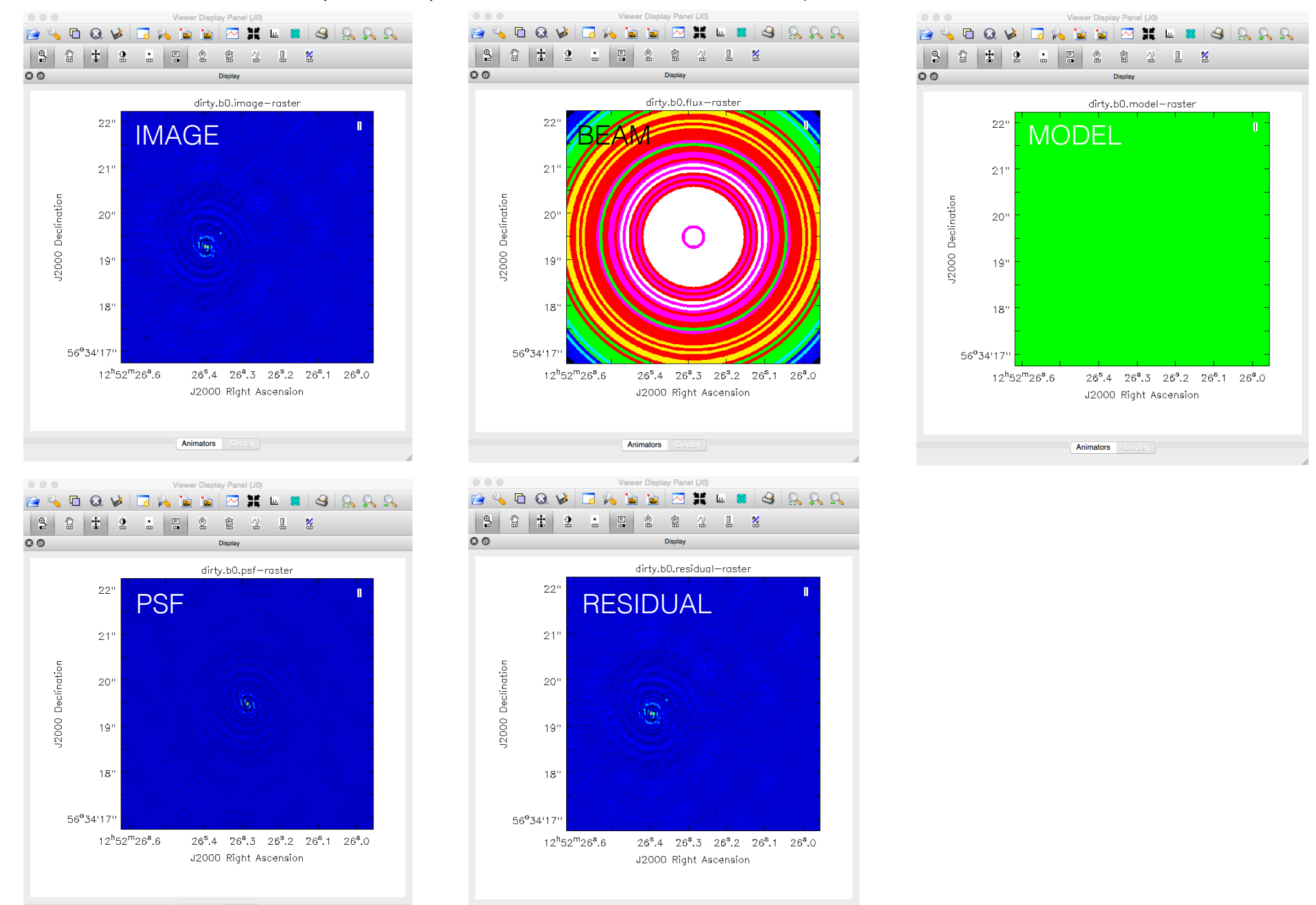

Animators

Animators

All that seemed to work well, so lets add the parameters of our CLEAN run to our script. Every time we run a task in CASA we generate a, for example clean.last file

#### > !more clean.last

and copy the final part to our script, and if we wanted, do what we just did using our script,

```
> mysteps = [0] # this will run step 0 #
> execfile('ScriptForImaging.py') # this run the script#
                         \begin{array}{ccc} \bullet & \bullet & \bullet & \bullet \end{array}ScriptForlmaging - Edited
                                \| \cdot \| ScriptForlmaging.py \rangle No Selection
                             # e-MERLIN imaging script for J1252+5634 (4 spws x 64 channels) in CASA 4.4.0
                             #Calibration steps
                          \overline{z}thesteps = \blacksquarestep_title = \boxed{0: 'Make dirty image (clean)}Update our steps
                                          1. 'Make clean image (clean)
                          8 - tryprint 'List of steps to be executed ...', mysteps
                          \overline{Q}10thesteps = mysteps11 except:
                         12print 'global variable mysteps not set.'
                         13 if (thesteps==[]):
                         14thesteps = range(0, len(step\_title))15
                               print 'Executing all steps: ', thesteps
                         16
                         17
                         18 # The Python variable 'mysteps' will control which steps
                         19 # are executed when you start the script using
                         20 # execfile('scriptForCalibration.py')
                         21 # e.g. setting
                         22 # mysteps = [2,3,4]# before starting the script will make the script execute
                         23 # only steps 2, 3, and 4
                         24 # Setting mysteps = [] will make it execute all steps.
                         25
                         26 print 'Write the value for variables -> run the script from the beginning'
                                                                                                              copy clean parameters 
                         27
                             #definitions
                             msfile = '1252+5634.ms' #ms multisource file
                         29
                                                                                                                   here (remember to 
                         30<sup>1</sup>myspw = \sqrt[1]{2} #spw of interest, use myspw = '3' if your computer is slow
                         3132 # description of step
                                                                                                                               indent)33 mystep = 0
                         34 if(mystep in thesteps):
                               casalog.post('Step '+str(mystep)+' '+step_title[mystep],'INFO')
                         35
                         36
                               print 'Step ', mystep, step_title[mystep]
                         37
                              clean(vis="1252+5634.ms",imagename="dirty.b0",outlierfile="",field="",spw="0~3",selectdata=True,timerange="",
                          38
                                   , facets=1, cfcache="cfcache.dir", rotpainc=5.0, painc=360.0, aterm=True, psterm=False, mterm=True, wbawp=False,
                                   conjbeams=True,epjtable="",interpolation="linear",niter=0,gain=0.1,threshold="0.0mJy",psfmode="clark",
                                   imagermode="csclean",ftmachine="mosaic",mosweight=False,scaletype="SAULT",multiscale=[],negcomponent=-1,
                                   smallscalebias=0.6, interactive=False, mask=[], nchan=-1, start=0, width=1, outframe="", veltype="radio", imsize=
                                   512, cell="0.0107arcsec", phasecenter="", restfreq="", stokes="I", weighting="briggs", robust=0, uvtaper=False,
                                   outertaper=[''],innertaper=['1.0'],modelimage="",restoringbeam=['<sup>1</sup>],pbcor=False,minpb=0.2,usescratch=False,
                                   noise="1.0Jy",npixels=0,npercycle=100,cyclefactor=1.5,cyclespeedup=-1,nterms=1,reffreq="",chaniter=False,
                                   flatnoise=True, allowchunk=False)
                         39
                         4041# description of step
```
#### **STEP 4 - What about image weights**

So far we have only used robust  $= 0$ , but lets try the case of natural and uniform weights (robust  $= 2$  and  $= -2$ ).

```
> tget clean \# recover the last set of parameters used \#> robust = 2 \# set robust parameter to 2 (natural weighting) \#> imagename = "dirty.b2" # set new image name to make new file #
> go clean # start FFT #
```
And once that is completed, we can add the clean. last command to our script. The run with robust = -2

```
> tget clean \# recover the last set of parameters used \#> robust = -2 # set robust parameter to -2 (uniform weighting) #
> imagename = "dirty.b-2" \# set new image name to make new file \#> go clean # start FFT #
```
Note the synthesised beam sizes that are estimated by CASA for the different weights.

Next lets look at the dirty images and psf images using the VIEWER.

盟 ScriptForImaging.pv > No Selection

```
\pi טוונץ טכני בעטאס איז האוו
\sim# Setting mysteps = [] will make it execute all steps.
 2425
 26print 'Write the value for variables -> run the script from the beginning'
 27#definitions
 28
     msfile = '1252+5634.ms' #ms multisource file
 29myspw = '0~3' #spw of interest, use myspw = '3' if your computer is slow
 30<sup>1</sup>3132 # description of step
 33mvstep = 0
 34 if(mystep in thesteps):
 35
       casalog.post('Step '+str(mystep)+' '+step_title[mystep],'INFO')
       print 'Step ', mystep, step title[mystep]
 36
 37
 38
       clean(vis="1252+5634.ms", imagename="dirty.b0", out terfile="", field="", spw="0~3", selectdata=True, timerange="",
           uvrange="",antenna="<mark>",sean="",ebservation="",</mark>intent="",mode="mfs",resmooth=False,gridmode="",wprojplanes=-1
            , facets=1, cfcache="cfcache.dir", rotpainc=5.0, painc=360.0, aterm=True, psterm=False, mterm=True, wbawp=False,
            conjbeams=True,epjtable="",interpolation="linear",niter=0,qain=0.1,threshold="0.0mJy",psfmode="clark",
            imagermode="csclean",ftmachine="mosaic",mosweight=False,scaletype="SAULT",multiscale=[],negcomponent=-1,
            smallscalebias=0.6,interactive=False,mask=[],nchan=-1,start=0,width=1,outframe="",vettype="radio",imsize=
           512, cell="0.0107arcsec", phasecenter="", restfreq="", stokes="I", weighting="briggs", robust=0, vtaper=False,
           outertaper=[''],innertaper=['1.0'],modelimage="",restoringbeam=[''],pbcor=False,mimpb=0.2,dsescratch=False,
            noise="1.0Jy", npixels=0, npercycle=100, cyclefactor=1.5, cyclespeedup=-1, nterms=1, reffreq="", chaniter=False,
           flatnoise=True.allowchunk=False)
 39
 40^{1}clean(vis="1252+5634.ms",imagename="dirty.b2",outiterfile="",field="",spw="0~3",selectdata=True,timerange="",
            uvrange="",antenna="<del>",scan="",observation="",</del>htent="",mode="mfs",resmooth=False,gridmode="",wprojplanes=-1
            ,facets=1,cfcache="cfcache.dir",rotpainc=5.0,painc=360.0,aterm=True,psterm=False,mterm=True,wbawp=False,
            conjbeams=True,epjtable="",interpolation="linear",niter=0,gain=0.1,threshold="0.0mJy",psfmode="clark",
            imagermode="csclean",ftmachine="mosaic",mosweight=False,scaletype="SAULT",multiscale=[],negcomponent=-1,
            smallscalebias=0.6, interactive=False, mask=[], nchan=-1, start=0, width=1, outframe="", vettype="radio", imsize=
           512, cell="0.0107arcsec", phasecenter="", restfreq="", stokes="I", weighting="briggs", robust=2, uvtaper=False,
            outertaper=[''],innertaper=['1.0'],modelimage="",restoringbeam=['<sup>T</sup>],pbcor=False,minpb=0.2,dsescratch=False,
            noise="1,0Jy".npixels=0.npercycle=100.cyclefactor=1.5.cyclespeedup=-1.nterms=1.reffreq="".chaniter=False.
           flatnoise=True, allowchunk=False)
 4142
        clean(vis="1252+5634.ms",imagename="dirty.b-2",outlierfile="",field="",spw="0~3",selectdata=True,timerange="",
           uvrange="",antenna="",cean="",ebservation="",intent="",mode="mfs",resmooth=False,gridmode="",wprojplanes=-1
            , facets=1, cfcache="cfcache.dir", rotpainc=5.0, painc=360.0, aterm=True, psterm=False, mterm=True, wbawp=False,
            conjbeams=True,epjtable="",interpolation="linear",niter=0,qain=0.1,threshold="0.0mJy",psfmode="clark",
            imagermode="csclean",ftmachine="mosaic",mosweight=False,scaletype="SAULT",multiscale=[],negcomponent=-1,
            smallscalebias=0.6,interactive=False,mask=[],nchan=-1,start=0,width=1,outframe="",vettype="tadio",imsize=
           512, cell="0.0107arcsec", phasecenter="", restfreq="", stokes="I", weighting="briggs", robust=-2, vtaper=False,
           outertaper=[''],innertaper=['1.0'],modelimage="",restoringbeam=[''],pbcor=False, mimpb=0.2,usescratch=False,
            noise="1.0Jy",npixels=0,npercycle=100,cyclefactor=1.5,cyclespeedup=-1,nterms=1,reffreq="",chaniter=False,
            flatnoise=True, allowchunk=False)
 43
 4445
     # description of step
 46 -mvstep = 1
 47
     if(mystep in thesteps):
 48
       casalog.post('Step '+str(mystep)+' '+step_title[mystep],'INFO')
 49
       print 'Step ', mystep, step title[mystep]
 50
 51
```
**TIP:** It is useful to first make a dirty image to see if you choice of pixel size (cell) and image size (imsize) is appropriate given your target observation.

Also, look at the side-lobe structure of the PSF as it will help you when you are de-convolving the image,

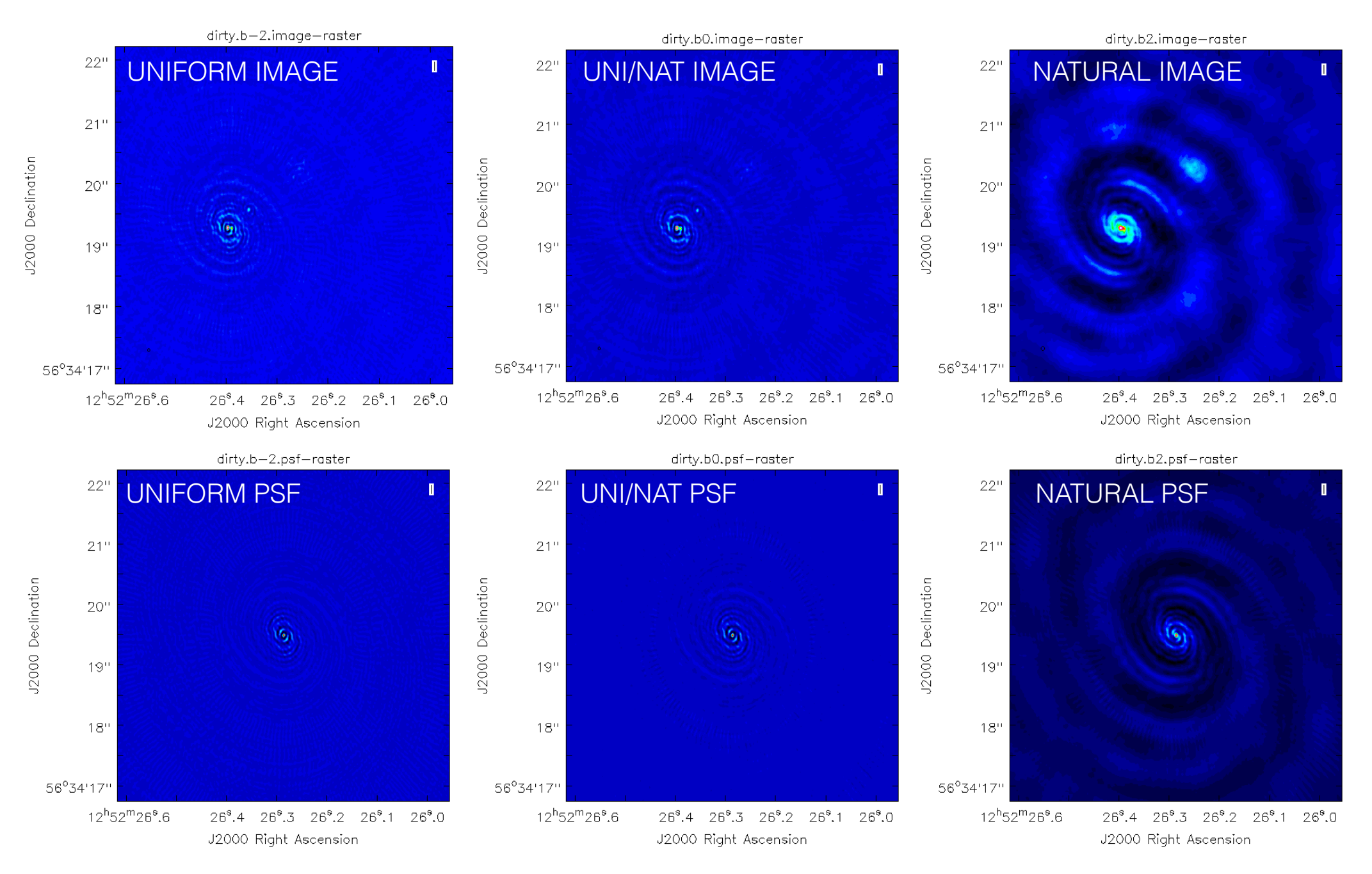

### **STEP 5 - Deconvolution**

The ripples that we see in the dirty images are due to the side-lobe structure of the PSF. This is dependent on the uv-coverage (sampling function) and our choice of weighting. For the remainder of the tutorial, we will use Briggs weighting with robust  $= 0$ .

> tget clean  $#$  recover the last set of parameters used  $#$ > robust = 0  $\#$  set robust parameter to 0 (uniform/natural weighting)  $\#$ 

We deconvolve using the CLEAN algorithm, and in this case we will use delta functions to make a model for the source. Other options, for example, truncated Gaussians are possible, but we will not use here.

The CLEAN algorithm has the following steps:

- 1. Identify the surface brightness peak in the map.
- 2. Fit a delta function to this position that has a value of the peak surface brightness \* gain factor.
- 3. Subtract the delta function from the image.
- 4. Identify the next brightness peak and repeat steps 2 and 3 (Minor Cycle).
- 5. Subtract the collection of delta functions from the uv-data and re image.
- 6. Repeat steps 1-5 until some threshold is reached.

Now we need to define two new parameters for CLEAN

```
> niter = 3000 \# number of interactions (trial / error) \#> gain = 0.05 # factor of the peak brightness to be subtracted #
> interactive = T \# to allow interactive cleaning \#> imagename = "clean.b0" # set new image name to make new file #> inp * review parameters #
> go clean # start FFT and deconvolution #
```
Remember to look at your logger for information.

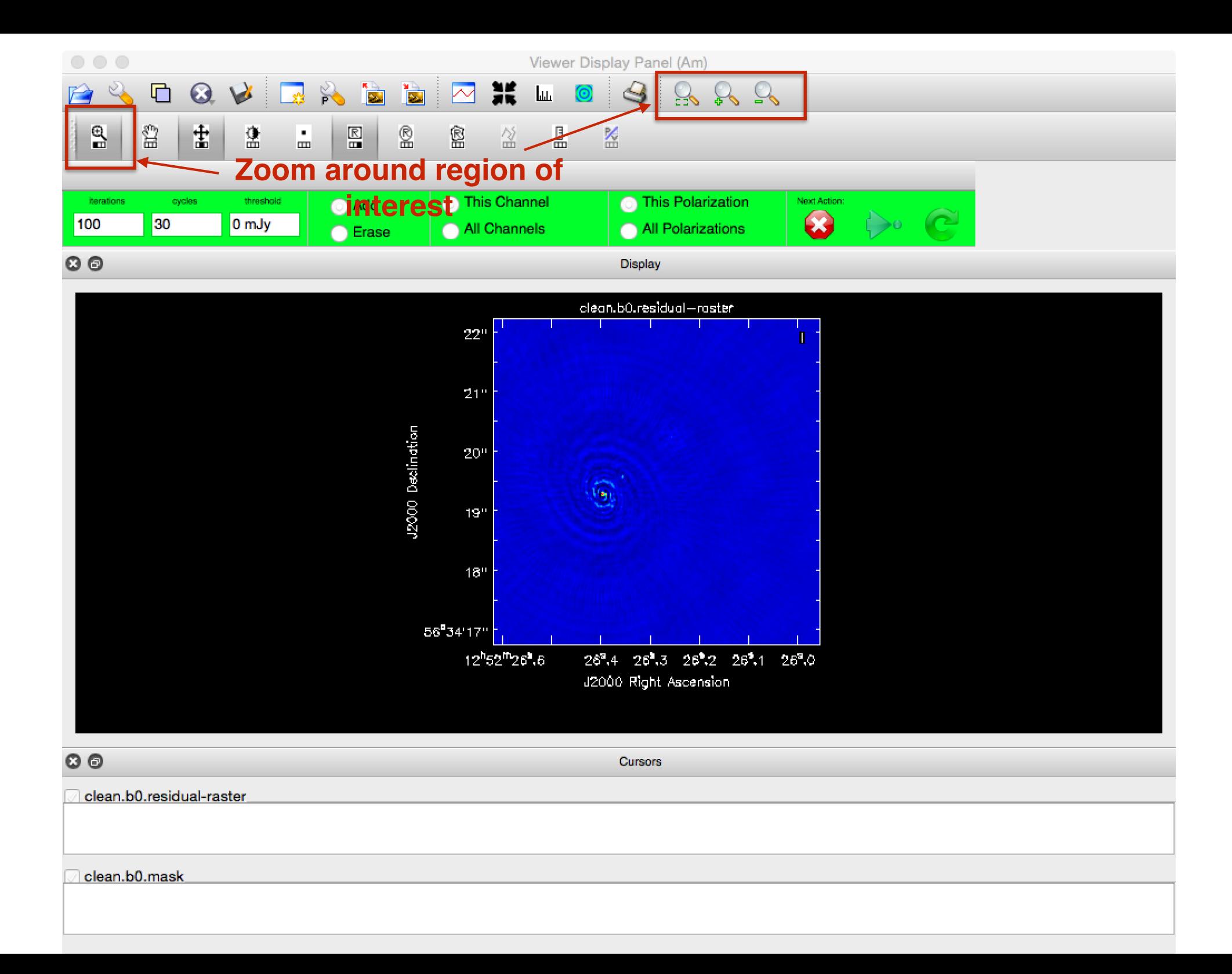

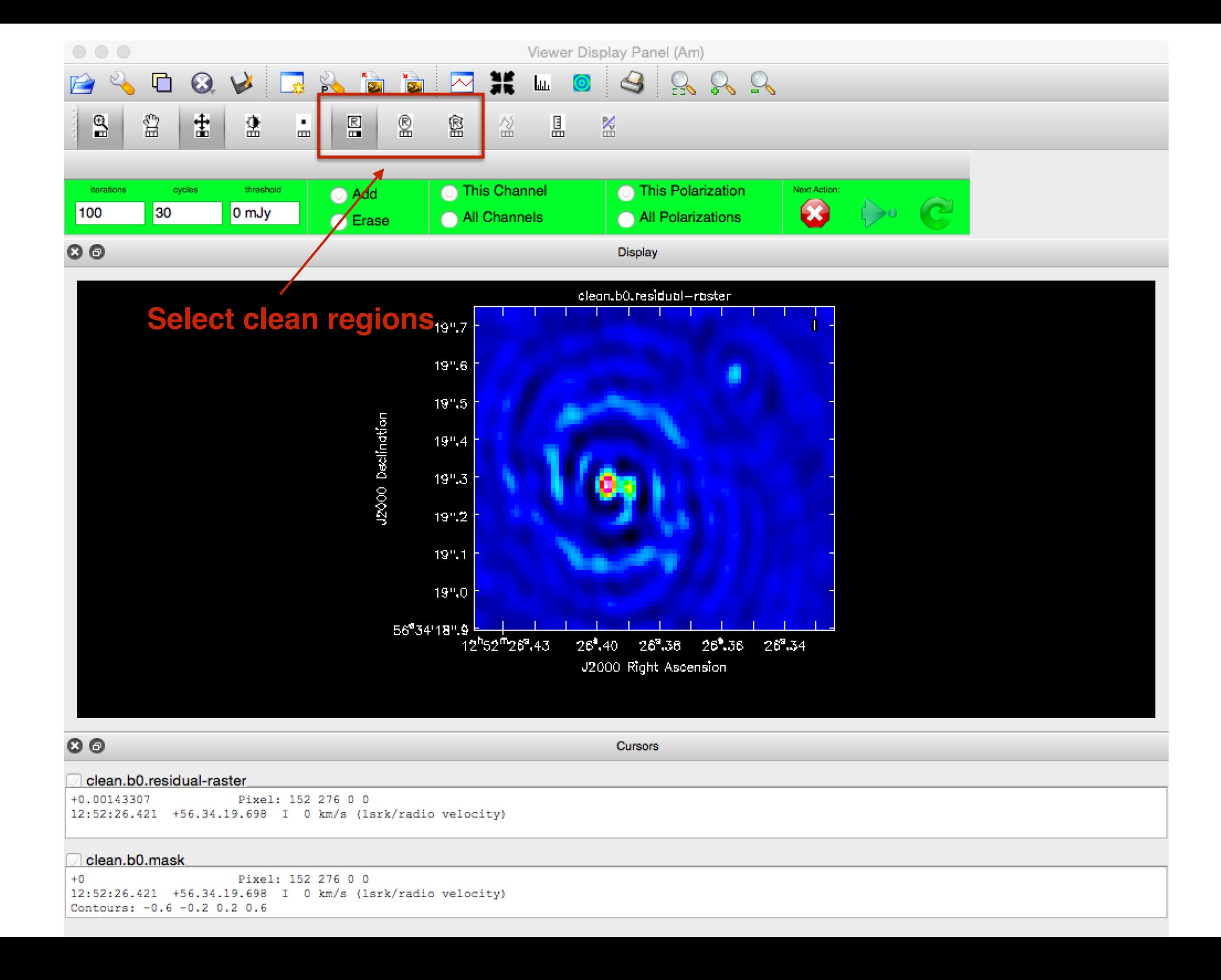

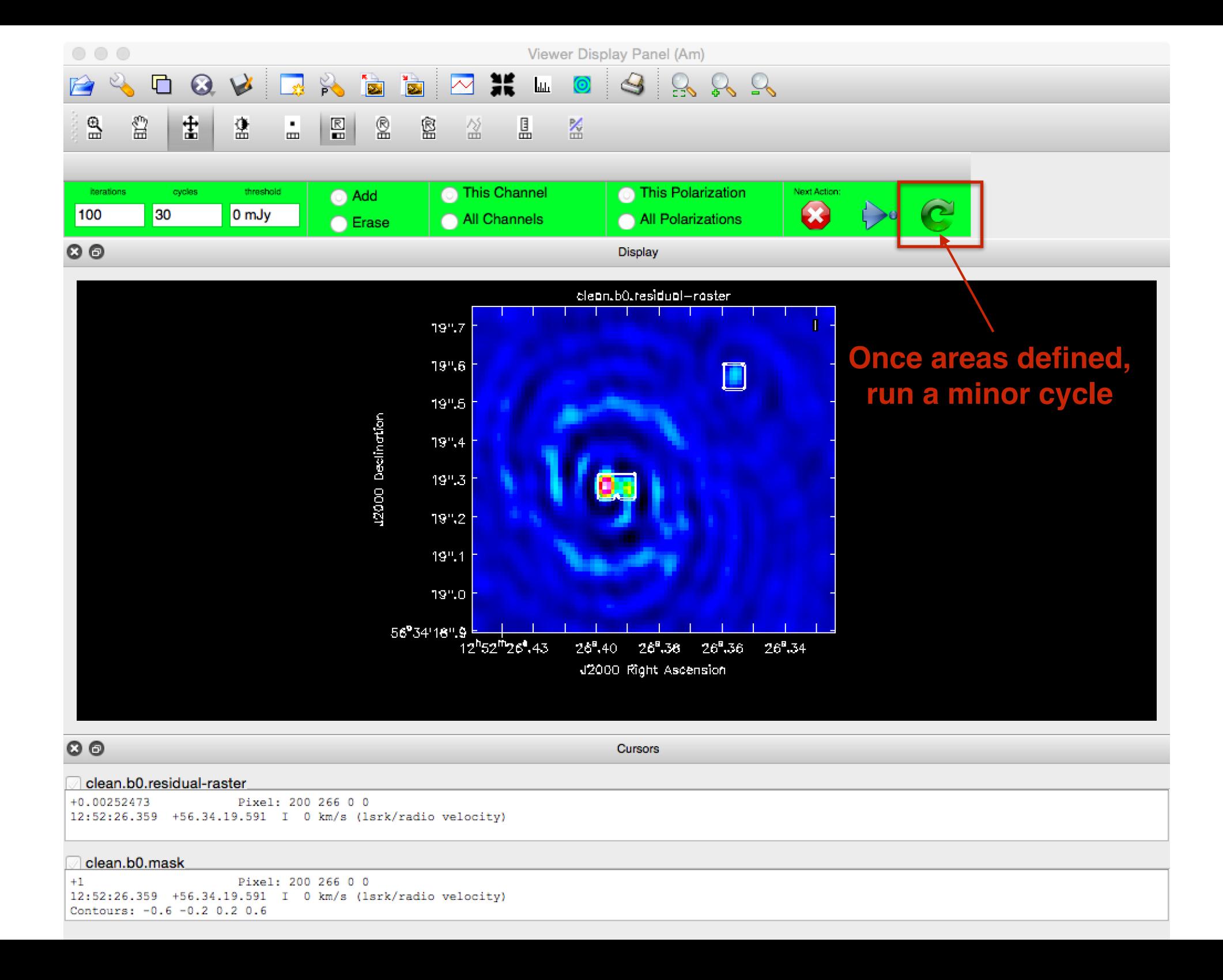

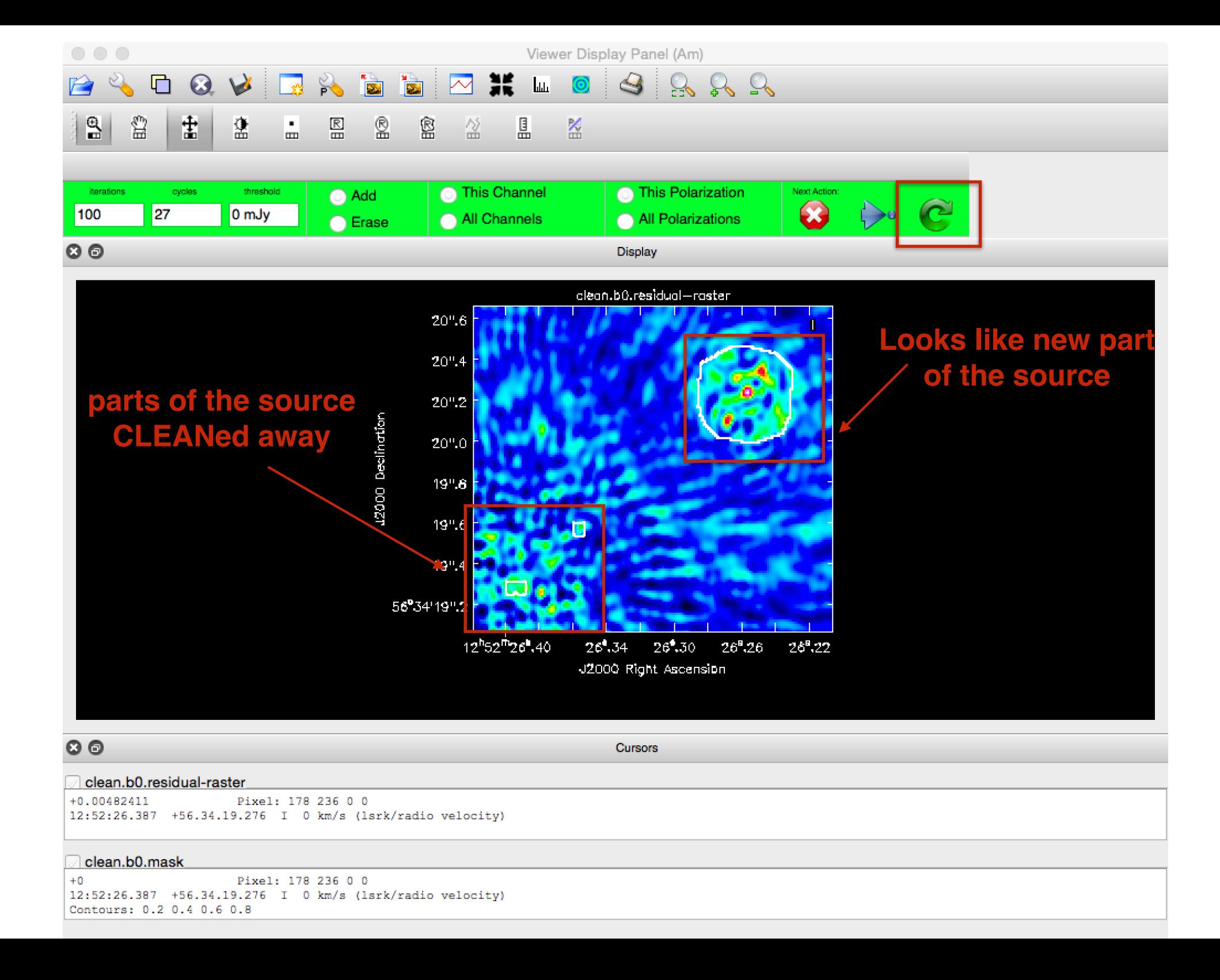

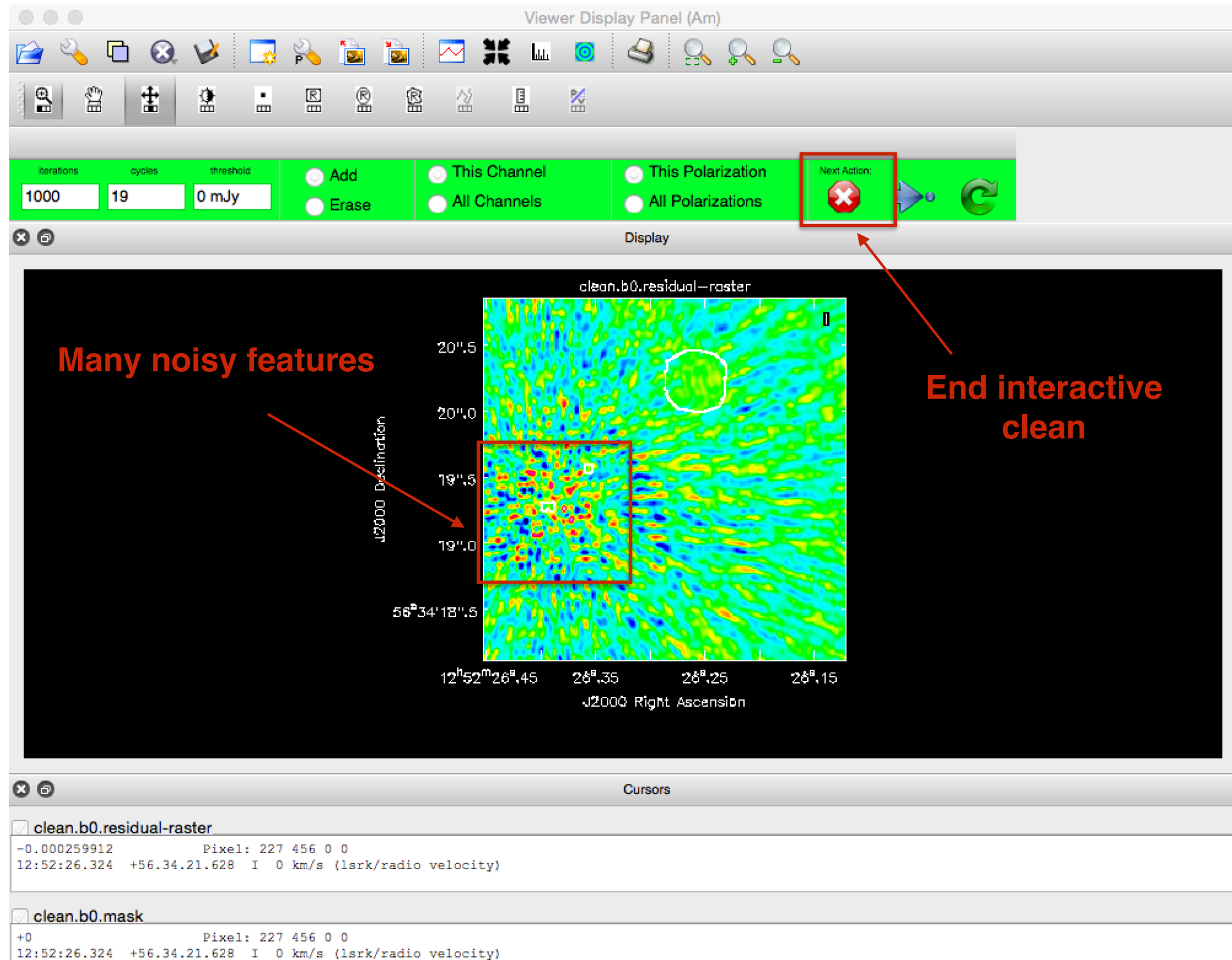

Contours: 0.2 0.4 0.6 0.8

Log Messages (:/Work/ERIS-2015/casapy-20150906-133014.log)

Filter: Time

Search Message:

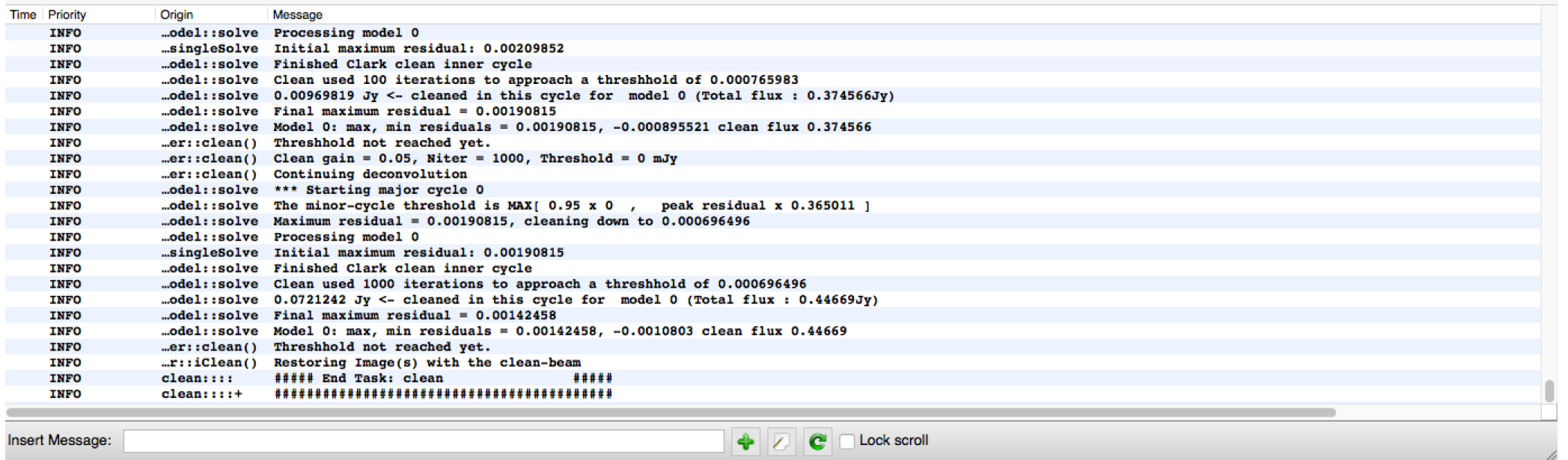

We end clean when we think we have reached a reasonable noise limit.

Note that we have cleaned a total flux of ~0.45 Jy and the threshold is 0.0007 Jy (we will use these values for running CLEAN non-INTERACTIVELY).

We have also generated a new file,

clean.b0.mask # The mask image that defines the CLEAN regions #

Let's look at the final images using the VIEWER

> viewer  $#$  start the viewer GUI and DATA MANAGER  $#$ 

Load the RASTER map of the image, model, residual, mask.

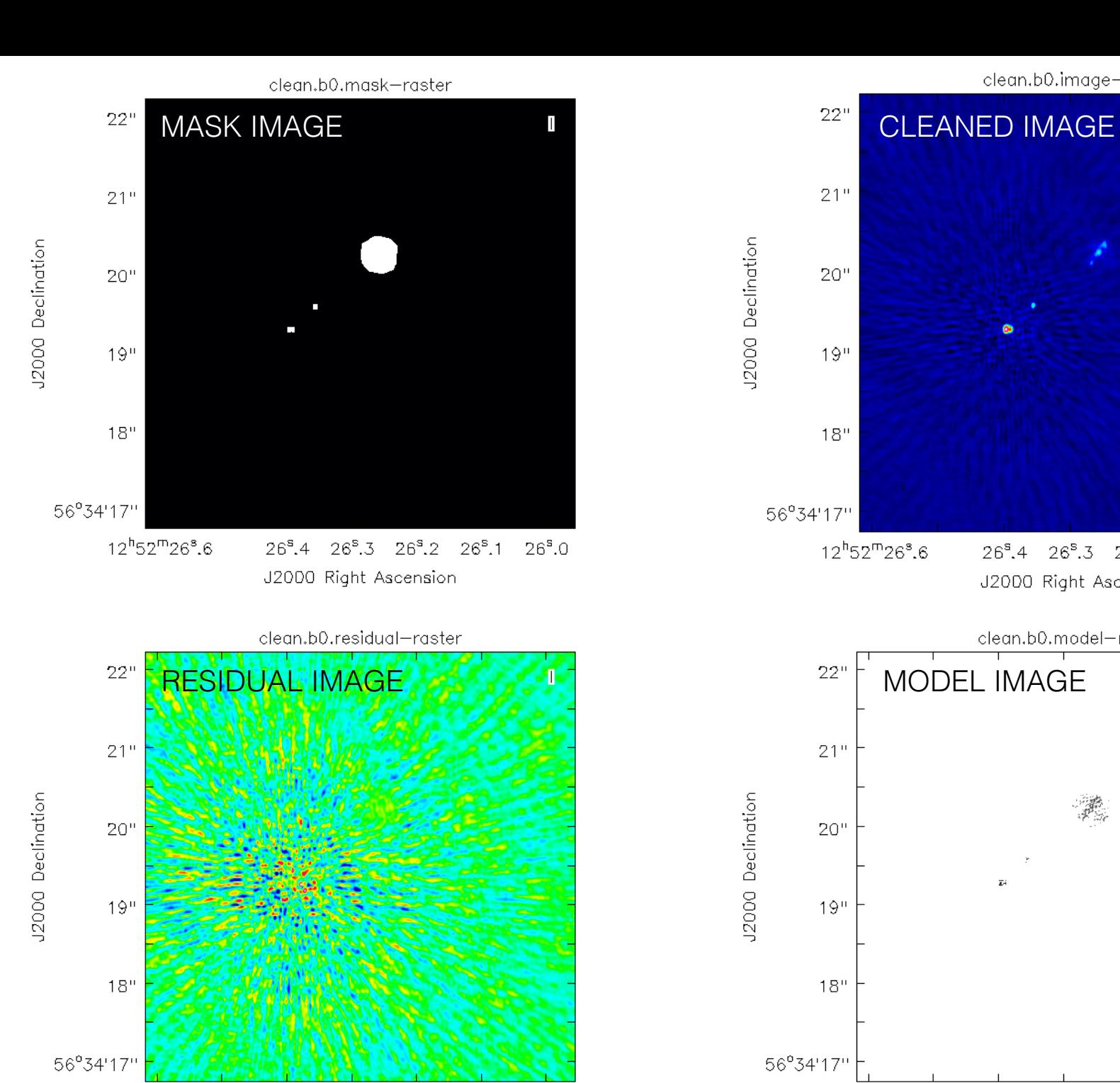

 $26^{\rm s}.4$   $26^{\rm s}.3$   $26^{\rm s}.2$   $26^{\rm s}.1$ 

J2000 Right Ascension

 $26^{s}.0$ 

 $12^{h}52^{m}26^{s}.6$ 

clean.b0.image-raster

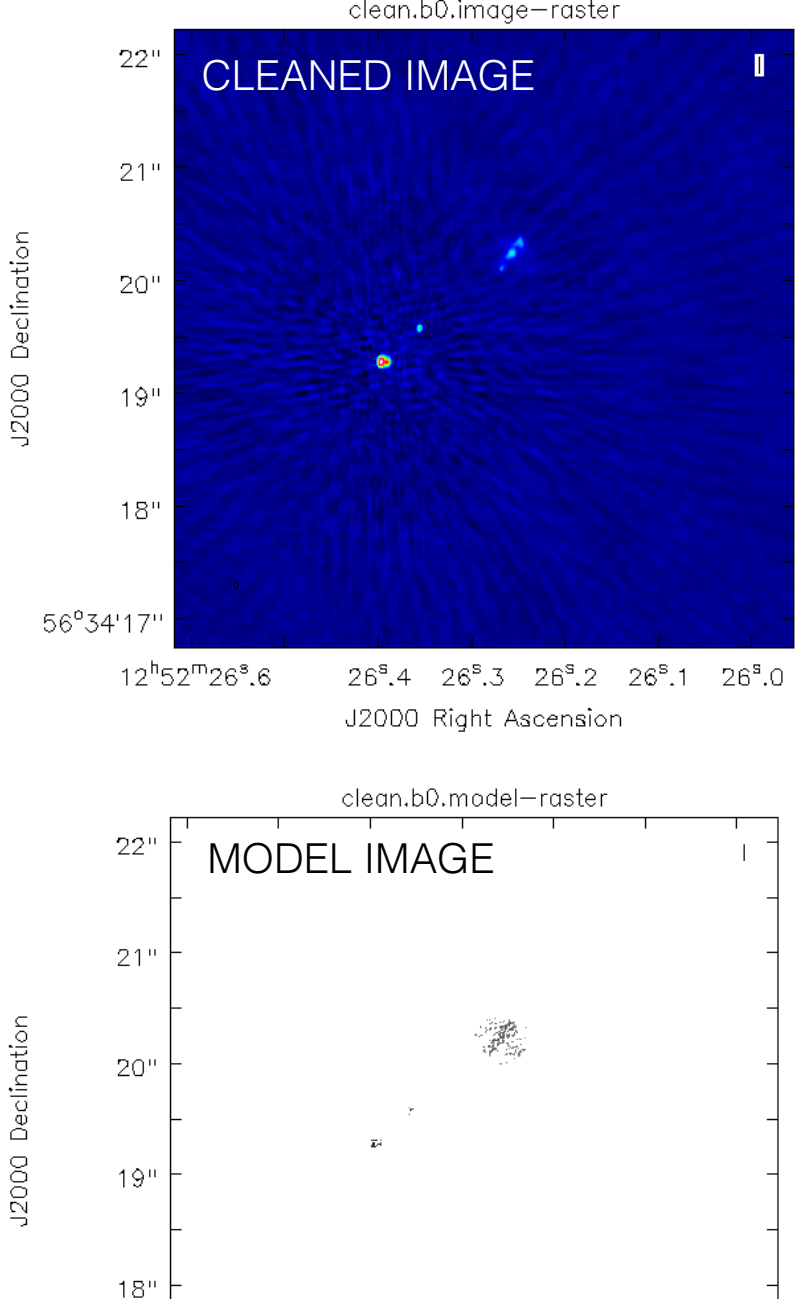

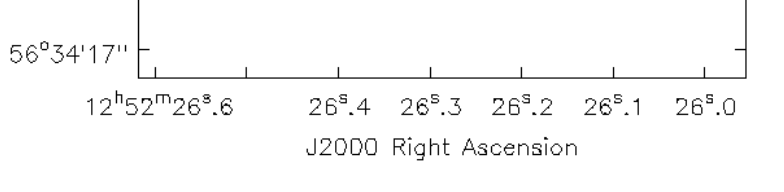

threshold, give a new image name and set not to run interactively, All that seemed to work well, so lets add the parameters of our CLEAN run to our script. First, we add the

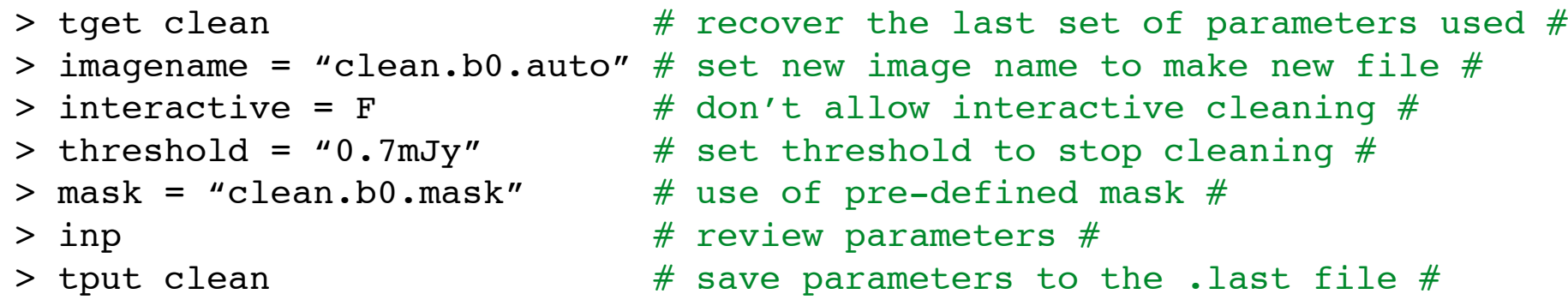

> !more clean.last

and copy the final part to our script (step 2).

```
45
44
45 # description of step
46 mystep = 1
47 if(mystep in thesteps):
     casalog.post('Step '+str(mystep)+' '+step_title[mystep], 'INFO')
48
49
      print 'Step ', mystep, step_title[mystep]
50
      clean(vis="1252+5634.ms",imagename="clean.b0.auto",outlierfile="",field="",spw="0~3",selectdata=True,timerange="",uvrange="",
51antenna="",scan="",observation="",intent="",mode="mfs",resmooth=False,gridmode="",wprojplanes=-1,facets=1,cfcache="cfcach
          e.dir", rotpainc=5.0, painc=360.0, aterm=True, psterm=False, mterm=True, wbawp=False, conjbeams=True, epjtable="", interpolation="
          linear",niter=3000,gain<mark>=0.05,threshold="0.7mJy",psfmo</mark>de="clark",imagermode="csclean",fimachine="mosaic",mosweight=False,
          scaletype="SAULT",multiscale=[],negcomponent=-1,smallscalebias=0.d,interactive=False,mask="clean.b0.mask",nchan=-1,start=
          0, width=1,outframe="",veltype="radio",imsize=512,cell="0.0107arcsed=",phasecenter="",restfreq="",stokes="I",weighting="bri
          ggs", robust=0, uvtaper=False, outertaper=[''], innertaper=['1.0'], modelimage="", restoringbeam=[''], pbcor=False, minpb=0.2,
          usescratch=False,noise="1.0Jy",npixels=0,npercycle=100,cyclefactor=1.5,cyclespeedup=-1,nterms=1,reffreq="",chaniter=False
          ,flatnoise=True,allowchunk=False)
52
53
```
Lets try running everything using our script (this will overwrite our dirty images and make a new clean image). Depending on your computer, this should take about ~5 mins to run.

```
> mysteps = [0, 1] # this will run step 0 #
> execfile('ScriptForImaging.py') # this run the script#
```
#### **STEP 6 - Image properties**

Images

We can use the VIEWER to estimate some image statistics based on our new clean image.

#### > viewer  $\#$  start the viewer GUI and DATA MANAGER  $#$

Load the RASTER "clean.b0.auto.image" map of the VIEWER.  $\circ$   $\circ$   $\circ$ Viewer Display Panel (s7)  $\mathcal{L}_{\bullet}$  $\Box$  $Q$  $\boxed{\color{red} 2} \text{ H} \text{ L} \text{ 0} \text{ 2} \text{ R} \text{ R} \text{ } \text{S}$  $\mathbb{F}$ 國 'n Double click inside the regions to get the statistics.  $\mathbf{B}$ 鲁 圭 훂  $\mathbb{R}$  $\mathbb{R}$ Ř  $\frac{1}{2}$ 섩 l K  $QQ$ Display  $X$  xterm Select recions<sup>clean.b0.auto.image-raster</sup> CASA <61>: (clean.b0.auto.image) **Stokes** Velocity Frame Doppler Frequency 5,23836km/s **LSRK** RADIO  $5.072e + 09$  $\mathbf{I}$ **B**rightnessUnit BeamArea **Npts** Sum FluxDensity  $21$ Ju/beam 18,7674 19050 9.921288e+00 5.286446e-01 Mean **Rms** Std dev Minimum ne se como 5.208025e-04 4.284416e-03 4.252756e-03 -5.100328e-03 1.244205e-01 J2000 Declination **A** region count  $20'$ (clean.b0.auto.image)  $19"$ Stokes Velocity Frame Doppler Frequency Eber<sub>I</sub><br>BrightnessUnit 5.23836km/s **LSRK** RADIO  $5.072e + 09$  $\mathbf{I}$ **B** FluxDensity BeamArea Npts. Sum 18,7674 Ju/beam 95342  $-7.816814e-01$  $-4.165101e-02$ Std dev Maximum  $18'$ Mean Rms: Minimum  $-8,198710e-06$ 6.026908e-04  $6,026382e-04 -4,210846e-03$ 3.558525e-03 region count -1 56°34'17 CASA  $\langle 61 \rangle$ :  $\Pi$ 11.  $12^{h}52^{m}26^{s}0.6$  $26^{\circ}$ ,4  $26^{\circ}$ ,3  $26^{\circ}$ ,2  $26^{\circ}$ ,1  $26^{\circ}$ ,0 J2000 Right Ascension Note the flux-density of our target and the rms noise of the image $O<sub>O</sub>$ Animators Stokes

### **STEP 6 - Student exercise**

Try making an image of the source using uniform and natural weighting (robust = 2 and -2), do this by making a new step 2 and 3 in your imaging script, and run it over lunch.

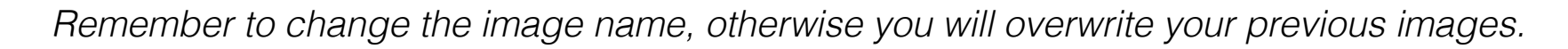

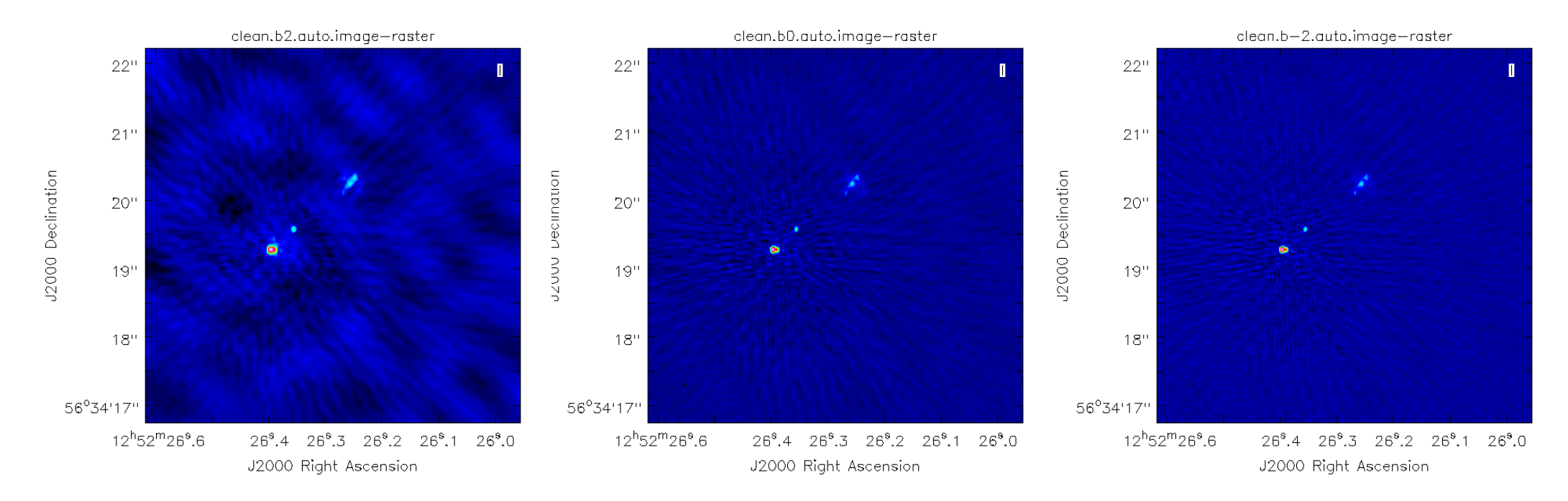

Measure the flux-density and rms noise of each map, how do they compare.